## **TI-83 and TI-84**

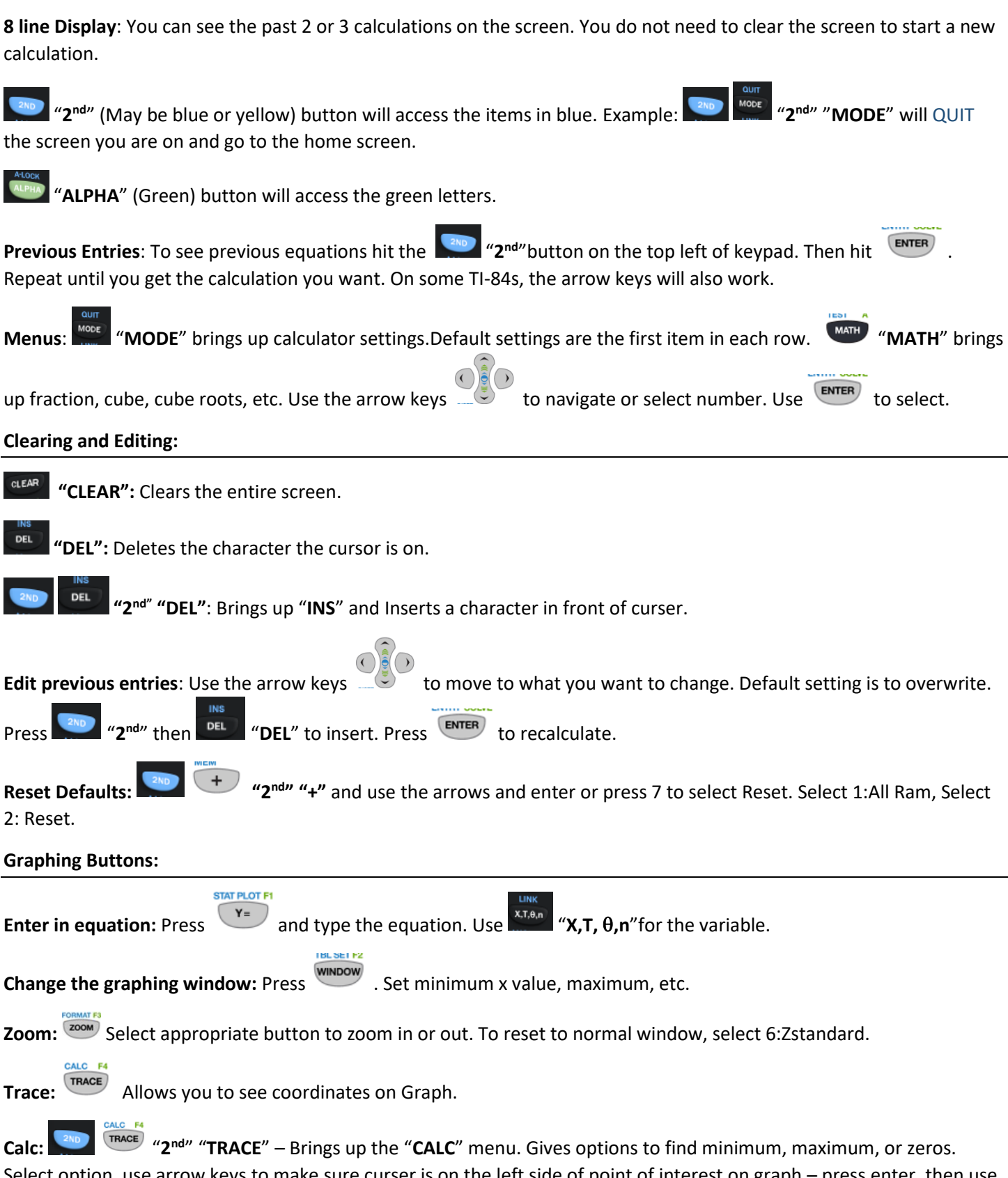

Select option, use arrow keys to make sure curser is on the left side of point of interest on graph – press enter, then use arrow keys to move to the right side of point of interest on graph – press enter, then enter again.

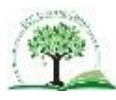

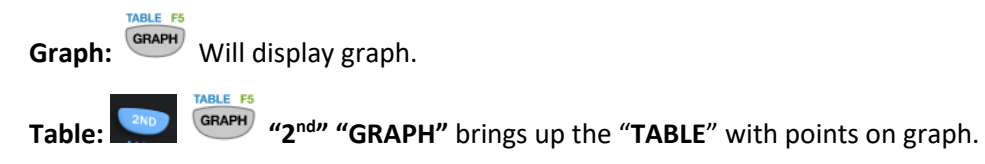

**Fractions:**

**IEST** 

To change a decimal to fraction: Press **MATH** <sup>"</sup>MATH", then use arrow keys to select "1: ▶ Frac" to change into a fraction. Select "2:  $\blacktriangleright$  Dec" to go back to decimal.

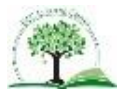